## **GPS** 功能说明

1. 开启 GPS 功能

①登录 CPE 管理页面,左边菜单栏→[4G 网络]→[物理设置]

②勾选[开启 GPS 功能]

③[输出 GPS 日志]是每隔 5s~10s 的时间间隔查询 GPS 定位信息,并存储到[GPS 日志存储路 径]

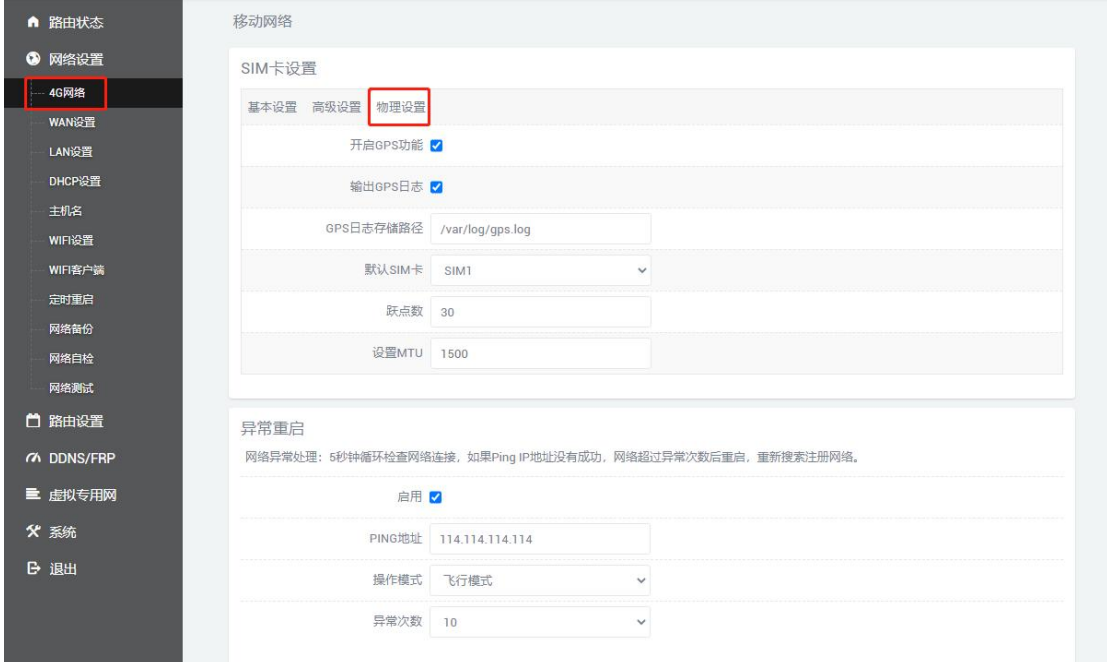

2. 读取 GPS 信息

①若勾选了[输出 GPS 日志],可通过[路由状态]→[日志]→[输出 GPS 日志],查询 GPS 信息结 果

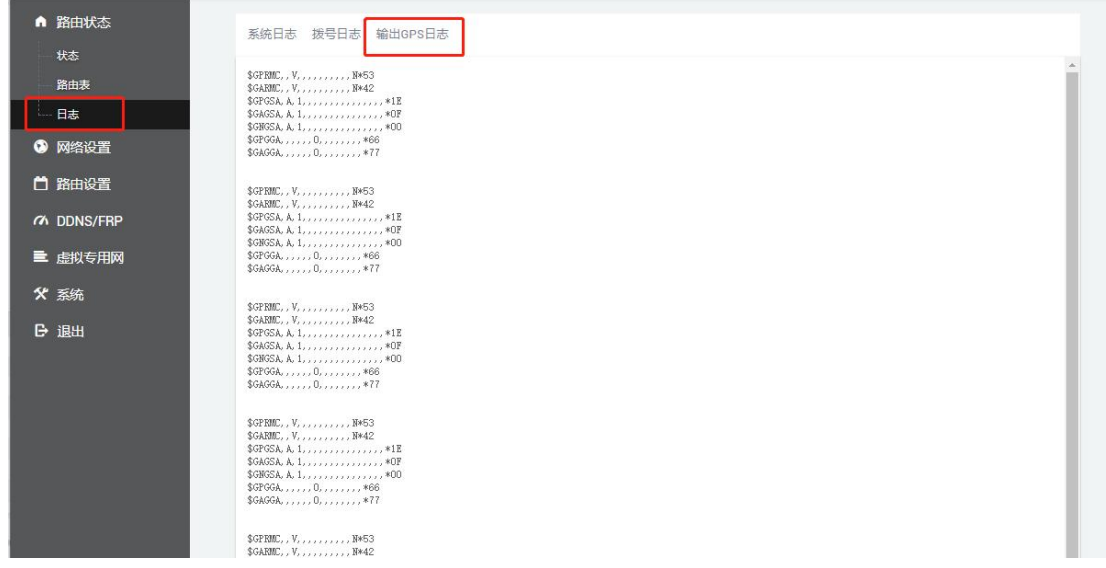

②通过 tcp/ip 协议, 局域网 PC 上运行 tcp 客户端, [远程地址]填写 CPE 的 IP 地址(默认 IP: 192.168.2.1),端口填写[3022] ③发送 AT+GTGPS?\r\n 查询 GPRS 信息

 $\begin{array}{l} \texttt{[18:30:29.076]}\# \rightarrow \Diamond \texttt{attstgs?} \\ \Box \\ \texttt{[18:30:29.080]}\# \leftarrow \texttt{attstgs?} \\ \texttt{+GTPSE:} \\ \texttt{SORME}, \texttt{V}, \texttt{W}, \texttt{W853} \\ \texttt{SGARM}, \texttt{V}, \texttt{W42} \\ \texttt{SGAGSA}, \texttt{A}, 1, \texttt{W42} \\ \texttt{SGAGSA}, \texttt{A}, 1, \texttt{W42} \\ \texttt{SGAGSA}, \texttt{A}, 1, \texttt{W42} \\ \$ 0ĸ  $\begin{array}{lll} & \text{in} & \text{in} & \text{in} & \text{in} \\[1.5mm] \text{[18:30:30.069] } & \text{if} & \text{in} & \text{in} & \text{in} \\[1.5mm] \text{[18:30:30.073] } & \text{if} & \text{in} & \text{in} & \text{in} \\[1.5mm] & \text{if} & \text{if} & \text{if} & \text{if} \\[1.5mm] & \text{if} & \text{if} & \text{if} \\[1.5mm] & \text{if} & \text{if} & \text{if} \\[1.5mm] &$ |ok 清除窗口 打开文件 【发送文件 │ <mark>停止 │ 清发送区 │ ̄ 最前 ̄ English <u>← 保存参数</u> │ 扩展</mark> 一 │ 端口号 TCPClient 远程 192.168.2.1 本地 192.168.16.37 - 777 断开 at "stgps?\r\n  $\sim$ 发送